## **Отчет по прослеживаемым основным средствам.**

Данные по прослеживаемым ОС (с номерами РНПТ и документамиоснованиями) можно увидеть в универсальном отчете (УО). Отчеты – Универсальный отчет

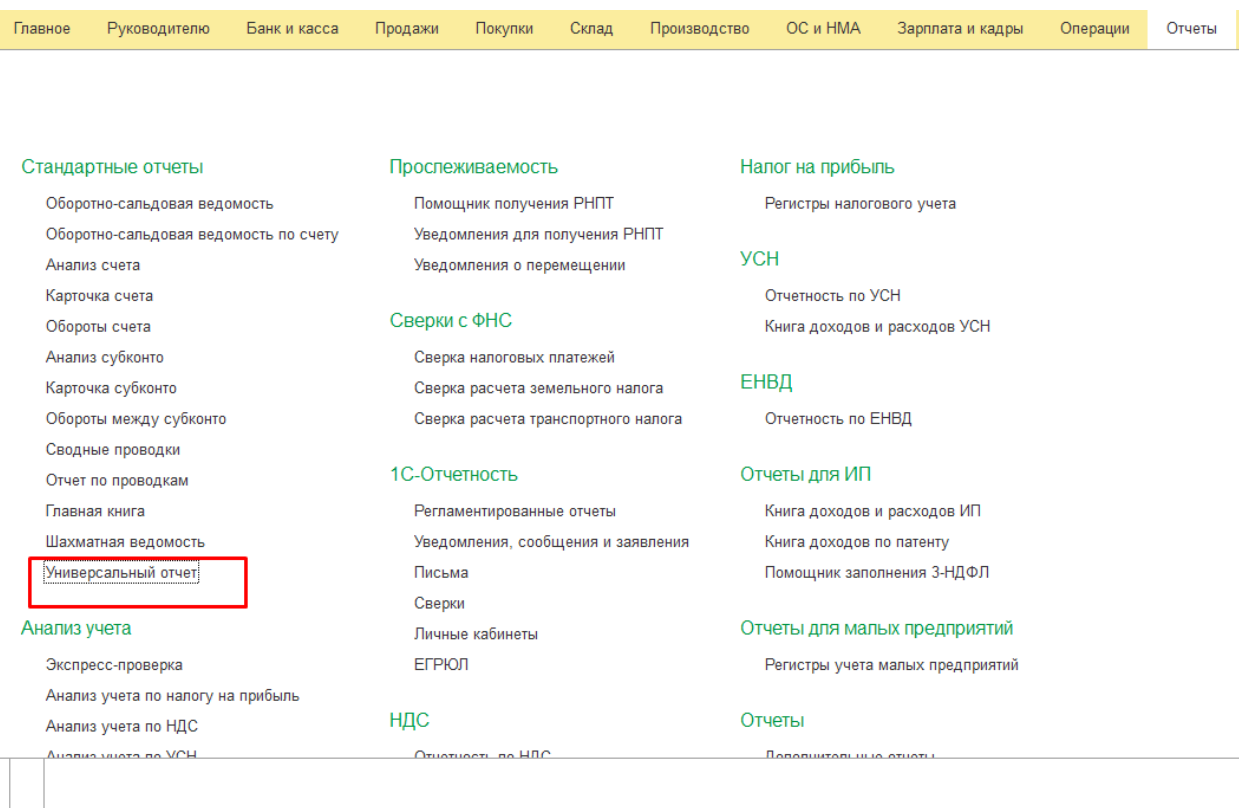

Регистр накопления - Прослеживаемые ОС – Остатки и обороты.

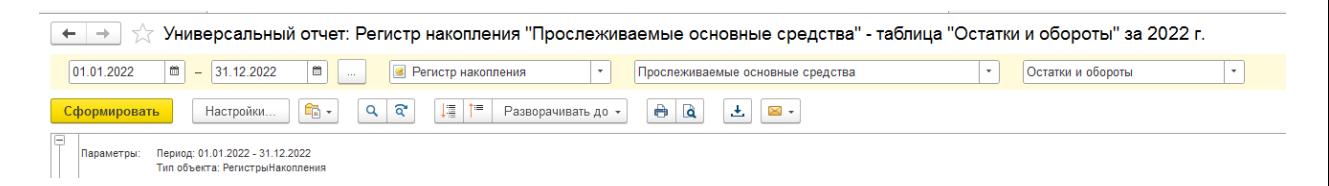

В настройках выбираем вариант Расширенный. Выводить количество подчиненных записей – НЕТ Если в базе несколько организаций, то можно настроить отбор.

Вкладка Фильтры.

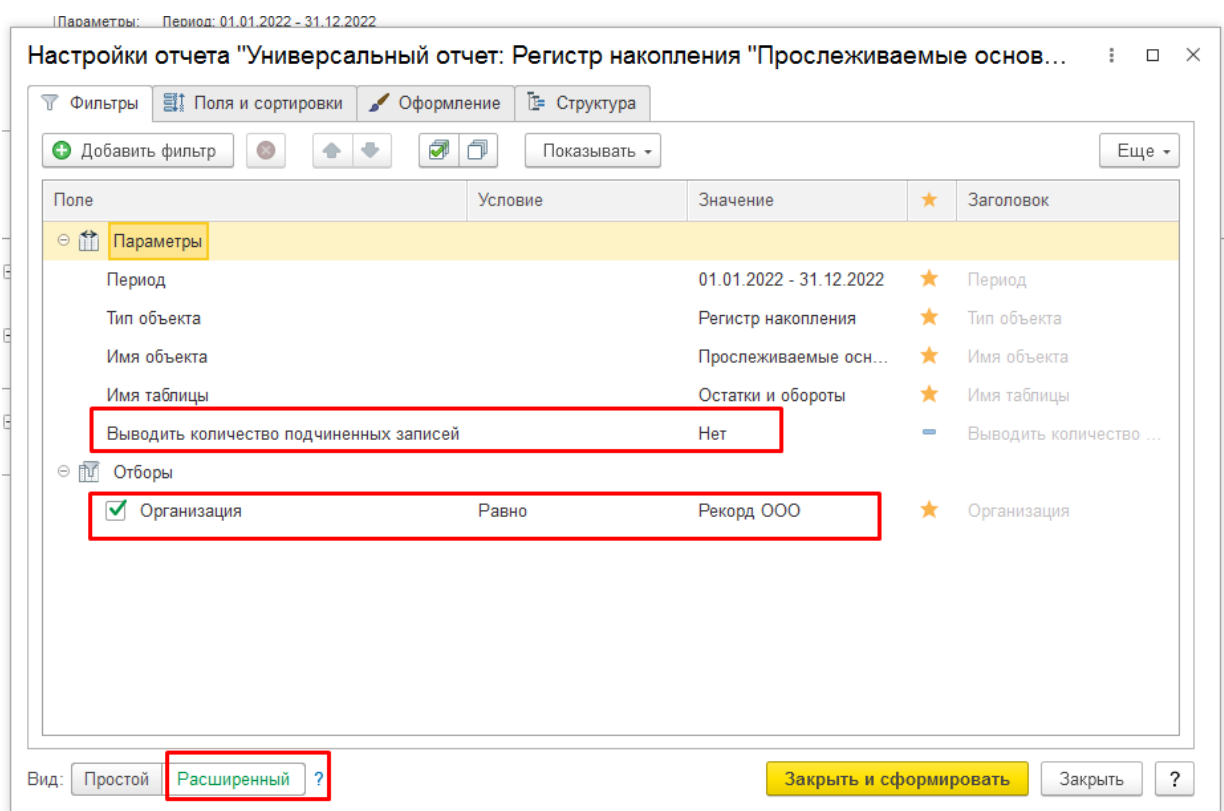

Вкладку Поля и сортировки заполнить по образцу:

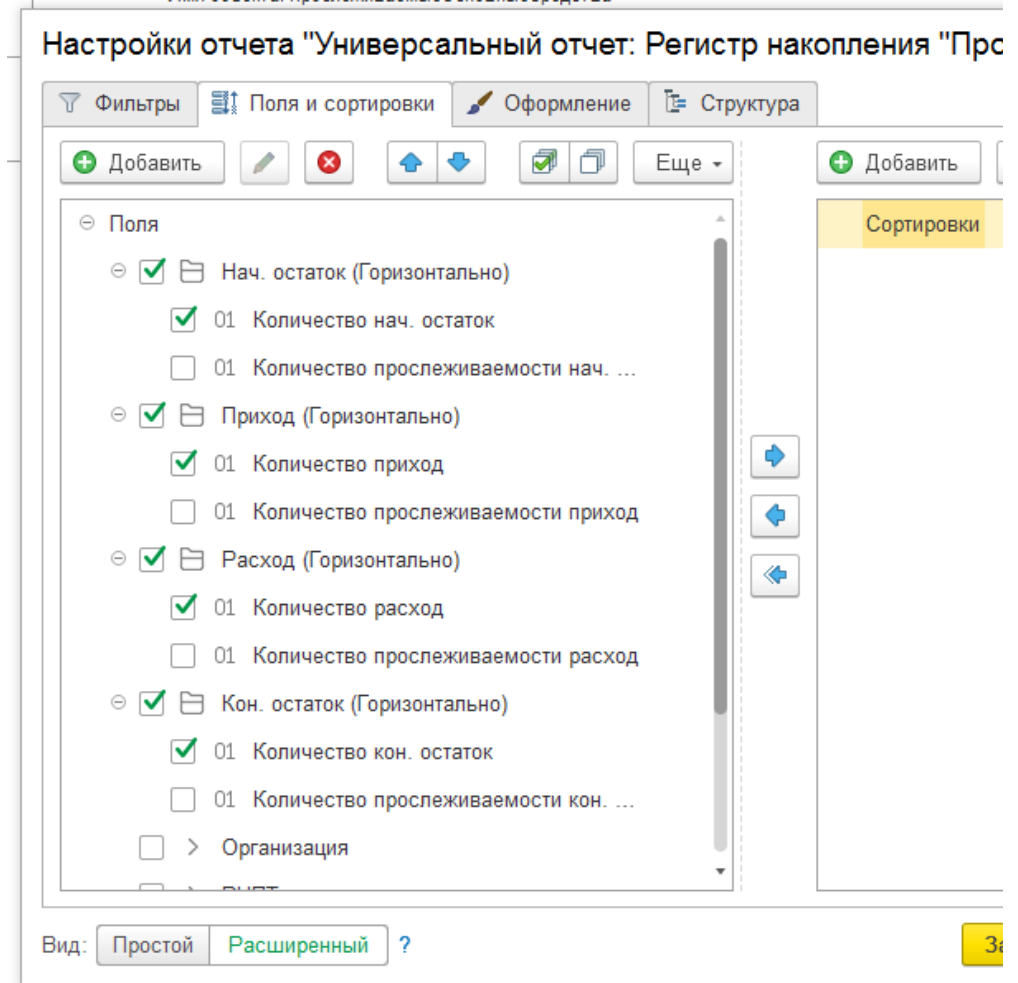

## Вкладка Структура **Вариант 1** (Регистратор – нет галочки)

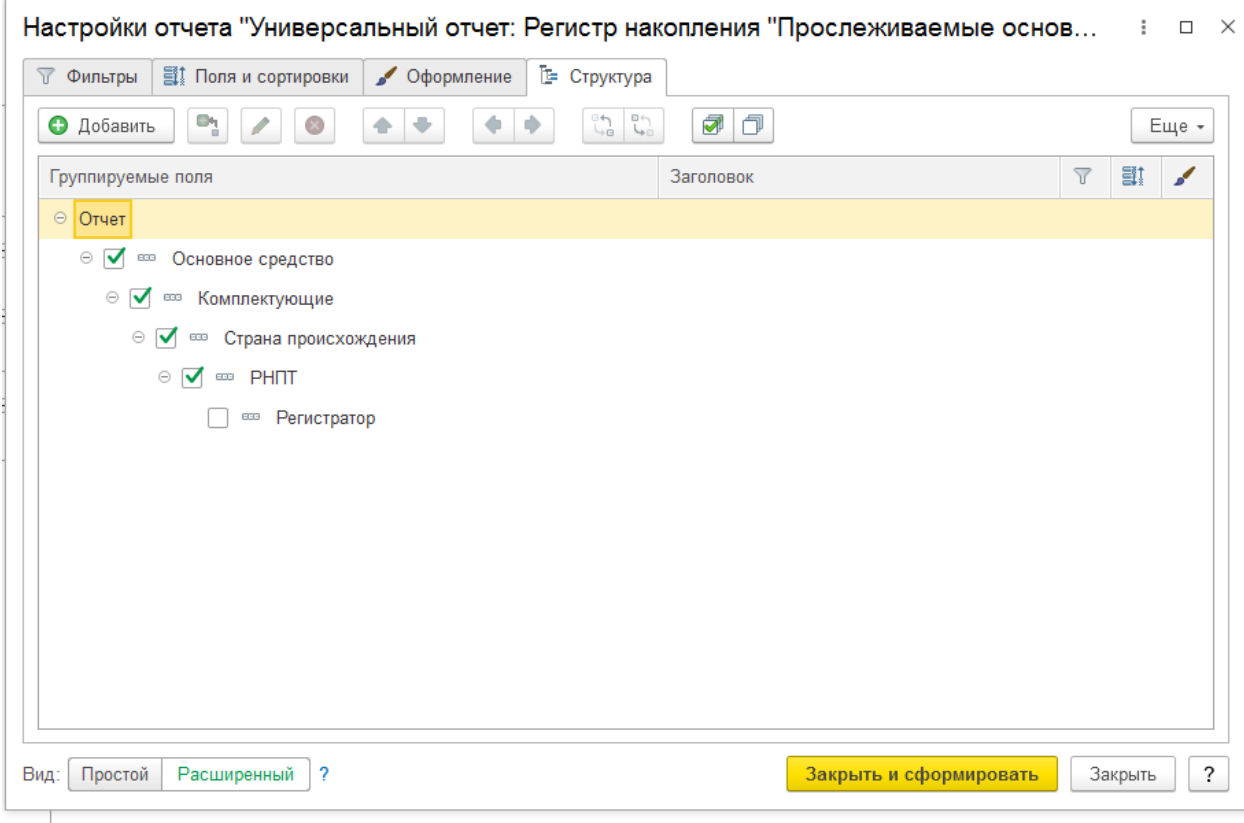

## В отчете отображаются данные по количеству ОС (движение и остатки).

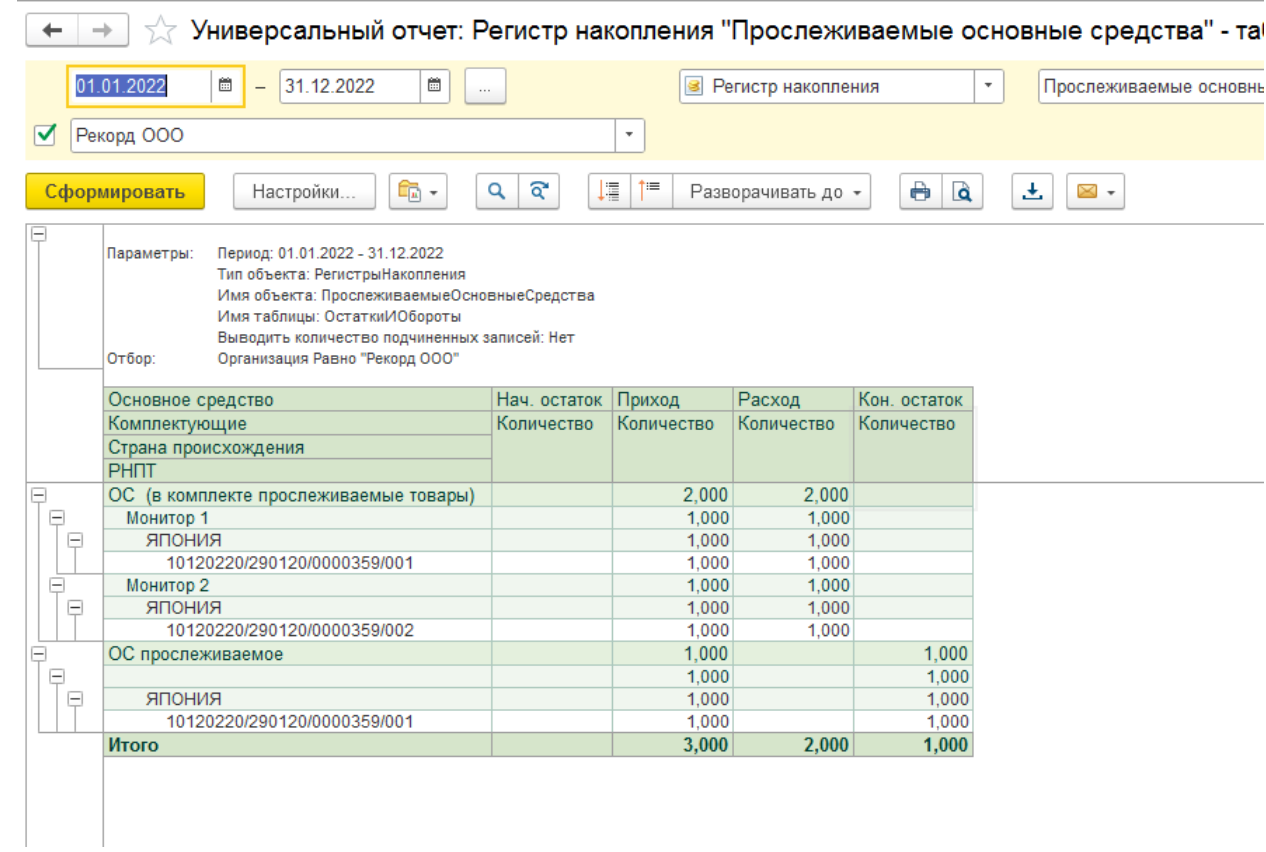

## **Вариант 2** (Регистратор – есть галочка)

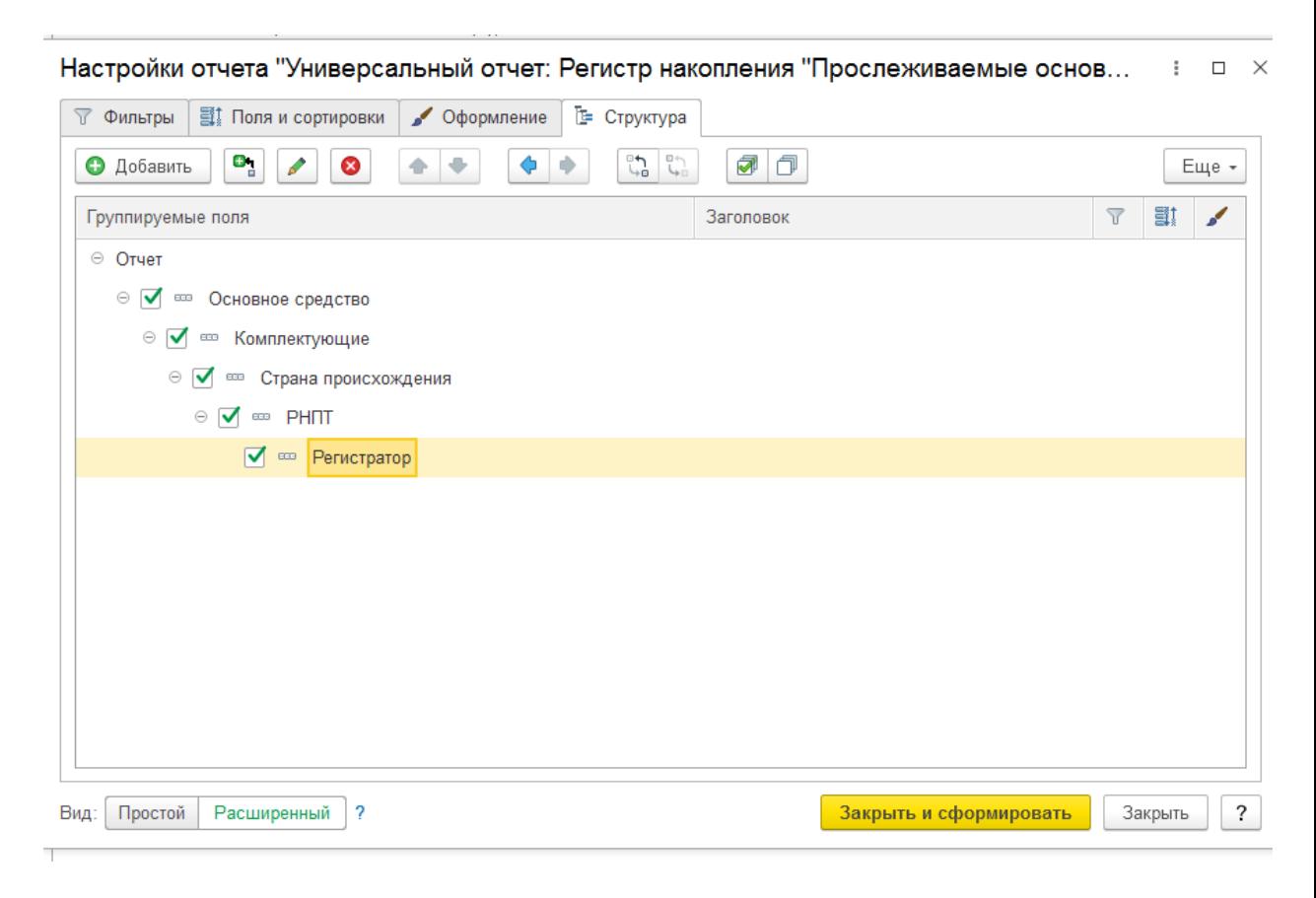

Тогда в УО можно посмотреть документы-основания, но количественные данные будут не корректные.

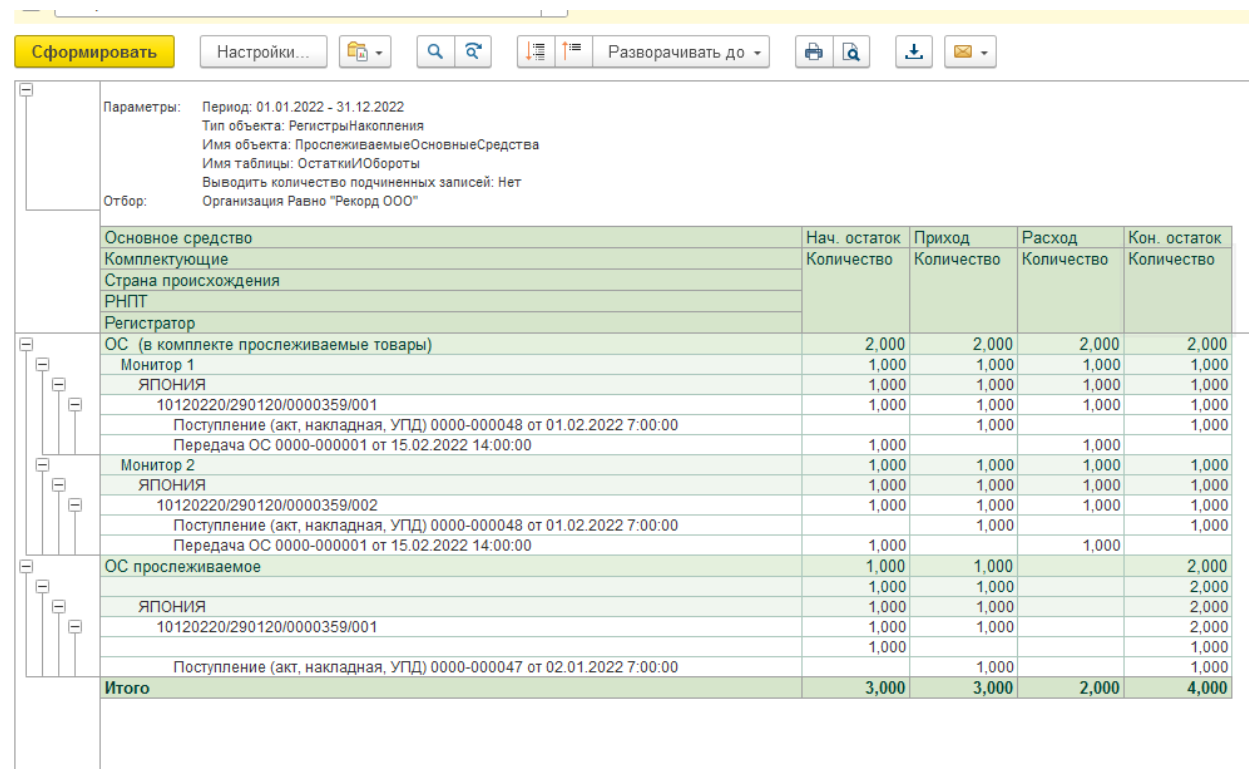

Если вам требуется консультация по волнующим вопросам - позвоните по тел.+7 (812) 334-44-71